# **Execute shell commands in subprocess**

**COMMAN D LIN E A UTOMATION IN PYTH ON**

**Noah Gift** Lecturer, Northwestern & UC Davis & UC Berkeley | Founder, Pragmatic AI Labs

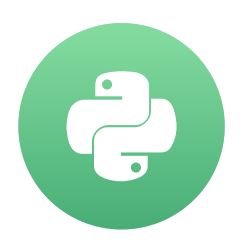

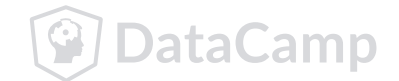

- Simplest way to run shell commands using Python 3.5+  $\bullet$
- Takes a list of strings  $\begin{array}{c} \bullet \\ \bullet \end{array}$

## **Using subprocess.run**

```
subprocess.run(["ls"
,
"-l"])
```
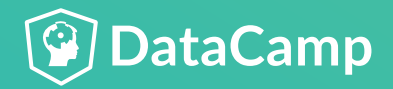

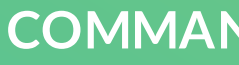

Byte Strings are default in subprocess  $\bullet$ 

## **Dealing with Byte Strings**

Byte Strings decode  $\bullet$ 

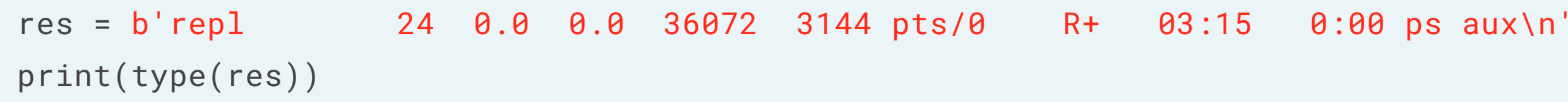

#### bytes

```
regular_string = res.decode("utf-8")
'repl 24 0.0 0.0 36072 3144 pts/0 R+ 03:15 0:00 ps aux\n'
print(type(regular_string))
```
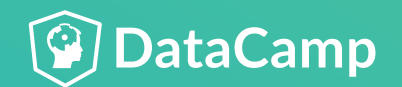

Successful completion returns 0  $\bullet$ 

### **Unix status codes**

Unsuccessful commands return non-zero values  $\bullet$ 

ls -l echo \$? 0

```
ls --bogus-flag
echo $?
1
```
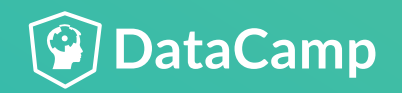

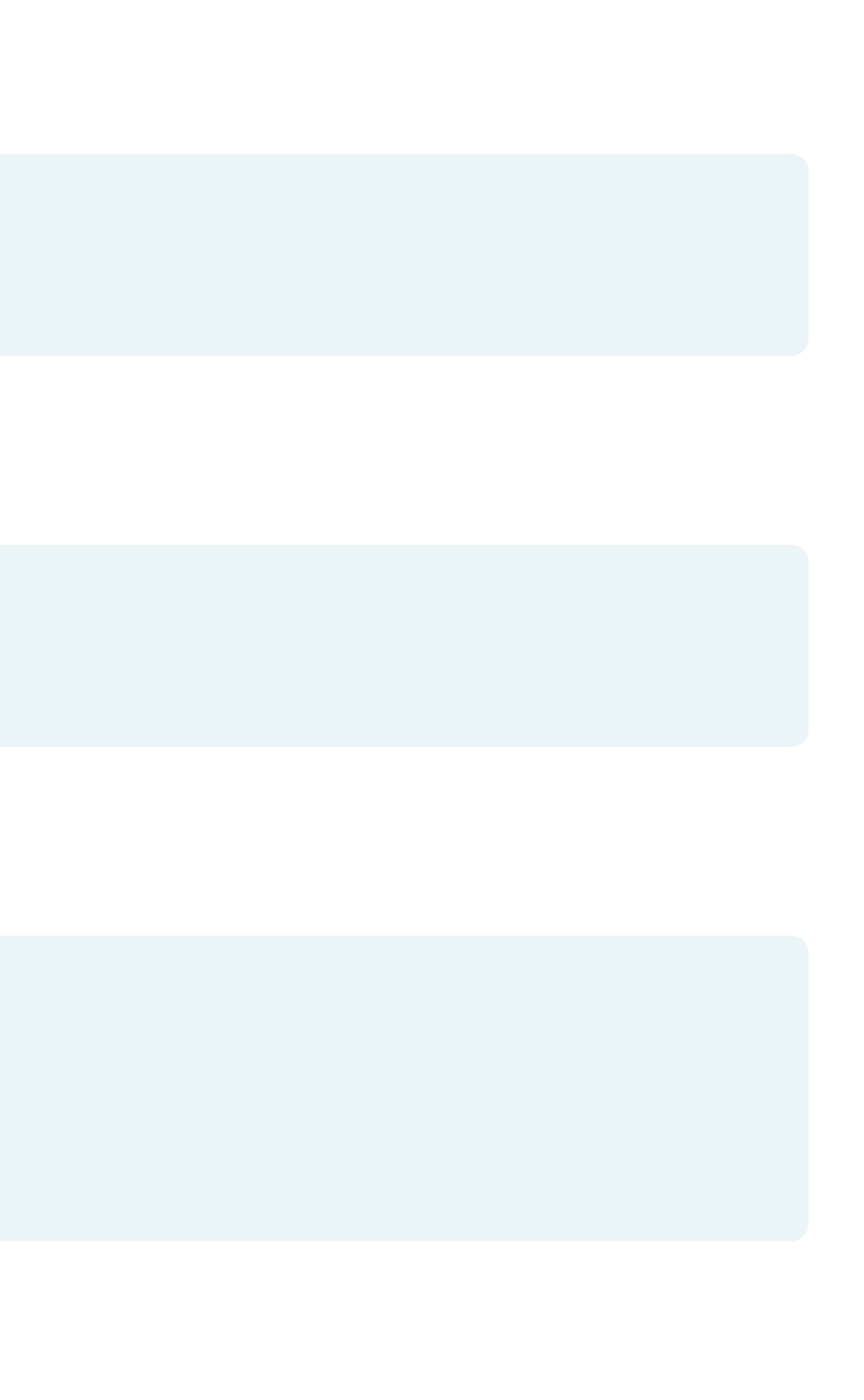

Run shell command and assign output  $\bullet$ 

### **Checking status codes**

CompletedProcess object  $\bullet$ 

Check status code  $\bullet$ 

```
out = run(["ls"
,
"-l"])
```
subprocess.CompletedProcess

print(out.returncode) 0

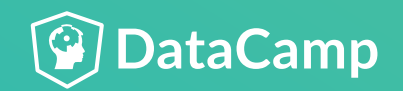

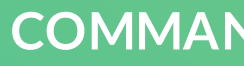

### **Non-zero status codes in subprocess.run**

Unsuccessful status code  $\bullet$ 

Successful status code

```
out = run(["ls"
,
"-l"])
print(out.returncode)
```

```
bad_out = run(["ls"
,
"--turbo"])
print(bad_out.returncode)
1
```
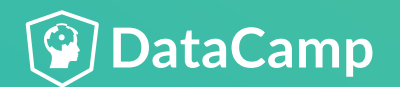

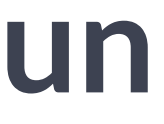

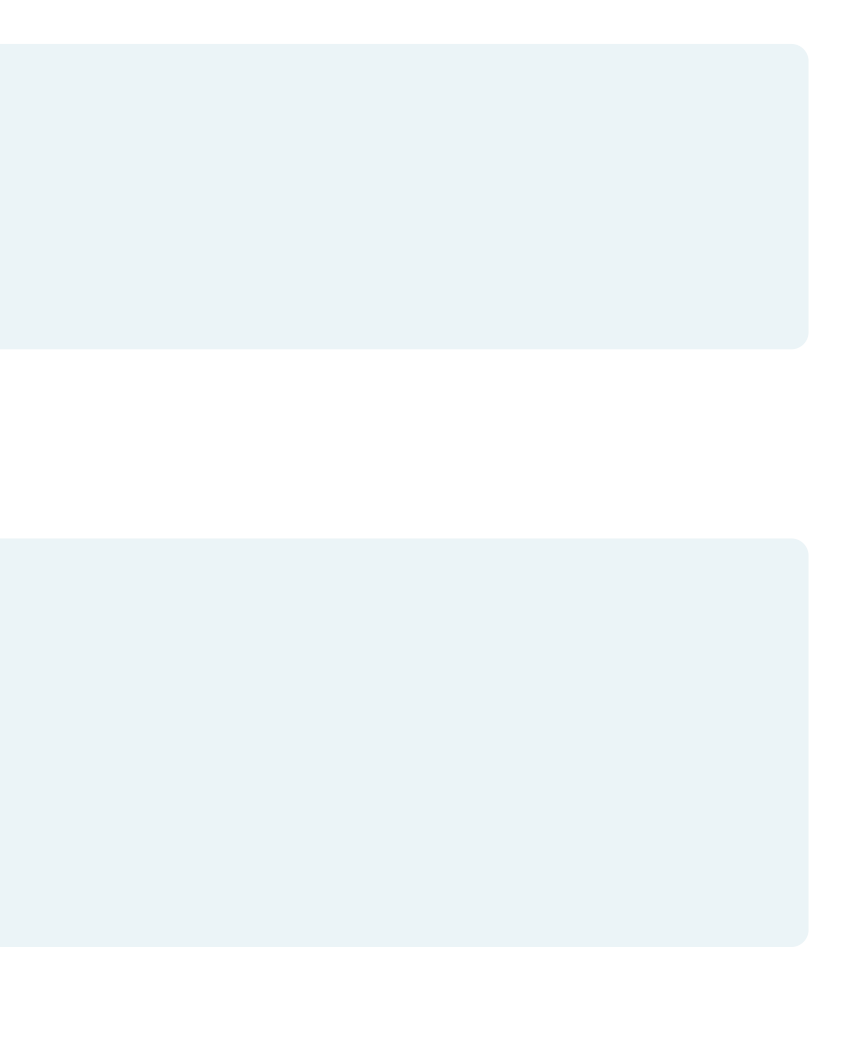

### **Control flow for status codes**

```
good\_user\_input = " - l"out = run(["ls"
, good_user_input])
```
Handling user input

• Controlling flow based on response

```
if out.returncode == 0:
    print("Your command was a success")
else:
   print("Your command was unsuccesful")
```
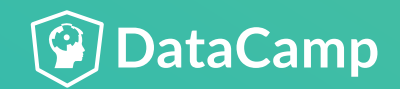

# **Practicing executing shell commands**

**COMMAN D LIN E A UTOMATION IN PYTH ON**

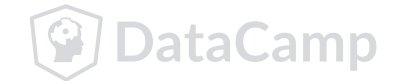

# **Capture output of shell commands**

### **COMMAN D LIN E A UTOMATION IN PYTH ON**

**Noah Gift** Lecturer, Northwestern & UC Davis & UC Berkeley | Founder, Pragmatic AI Labs

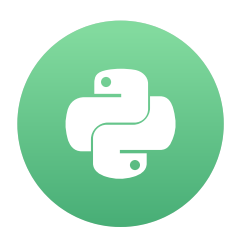

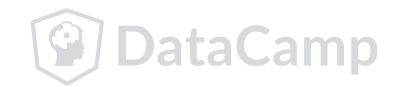

- Captures the output of shell commands  $\bullet$
- In bash a directory listing using 1s  $\bullet$

### **Using the subprocess.Popen module**

bash-3.2\$ ls some\_file.txt some\_other\_file.txt

In Python output can be captured with Popen  $\bullet$ 

```
with Popen(["ls"], stdout=PIPE) as proc:
    out = proc.readlines()
print(out)
['some_file.txt', 'some_other_file.txt']
```
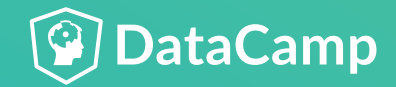

### **"with" statement**

Context manager handles closing file  $\bullet$ 

```
with open("somefile.txt", "r") as output:
```

```
# uses context manager
with Popen(["ls", "/tmp"], stdout=PIPE) as proc:
    # perform file operations
```
- **Simplifies using Popen**  $\bullet$
- Also simplifies other Python statements like reading files.  $\bullet$

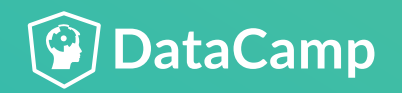

# import Popen and PIPE to manage subprocesses from subprocess *import* (Popen, PIPE)

### **Breaking down a real example**

```
with Popen(["ls", "/tmp"], stdout=PIPE) as proc:
   result = proc.stdout.readlines()
```
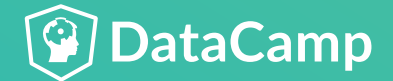

communicate : A way of communicating with streams of a process, including waiting.  $\bullet$ 

## **Using communicate**

```
proc = subprocess.Popen(...)
# Attempt to communicate for up to 30 seconds
try:
    out, err = proc.communicate(timeout=30)
except TimeoutExpired:
   # kill the process since a timeout was triggered
    proc.kill()
    # capture both standard output and standard error
    out, error = proc.communicate()
```
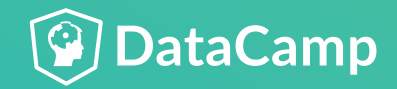

**COMMAND LINE AUTOMATION IN PYTH** 

## **Using PIPE**

- PIPE : Connects a standard stream (stdin, stderr, stdout)  $\bullet$
- One intuition about PIPE is to think of it as tube that connect to other tubes  $\bullet$

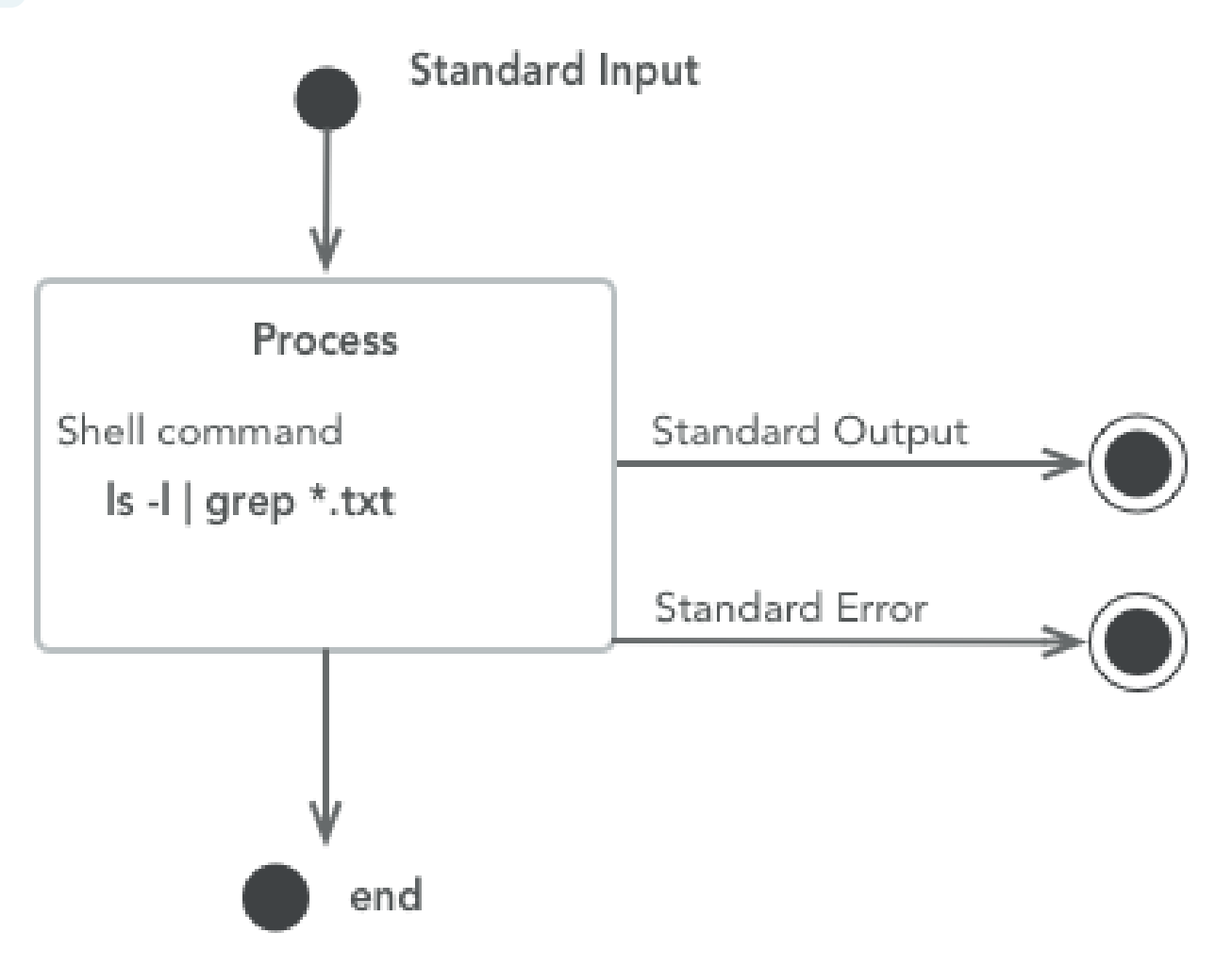

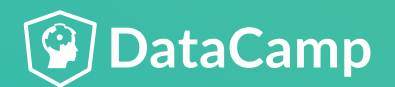

- stdout : Captures output of command  $\bullet$
- stdout.read(): returns output as a string  $\bullet$
- stdout.readlines(): returns outputs as an interator  $\blacksquare$
- shell=False  $\bullet$ 
	- is default and recommended  $\overline{O}$

### **Required components of subprocess.Popen**

```
# Unsafe!
with Popen("ls -l /tmp", shell=True, stdout=PIPE) as proc:
```
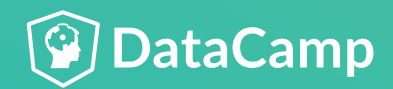

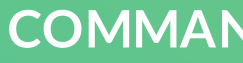

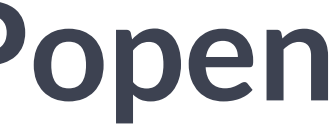

stderr: Captures shell stderr (error output)  $\bullet$ 

### **Using stderr**

```
with Popen(["ls", "/a/bad/path"], stdout=PIPE, stderr=PIPE) as proc:
    print(proc.stderr.read())
```
stderr output

b'ls: /a/bad/path: No such file or directory\n'

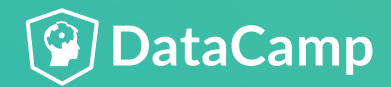

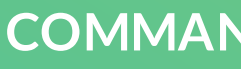

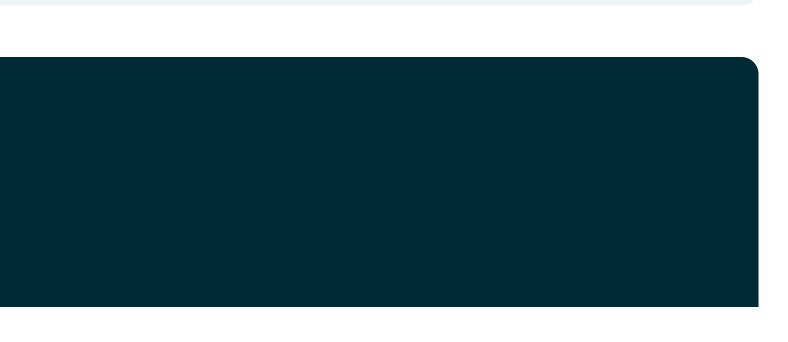

## **Analyzing Results**

# Printing raw result print(result)

[b'bar.txt\n' , b'foo.txt\n']

```
#print each file
for file in result:
   print(file.strip())
```
b'bar.txt' b'foo.txt'

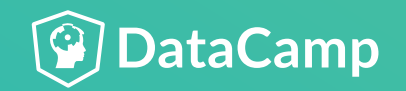

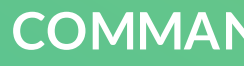

# **Practicing with the subprocess.Popen Class**

**COMMAN D LIN E A UTOMATION IN PYTH ON**

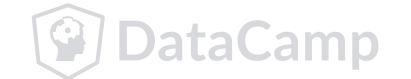

# **Sending input to processes**

**COMMAN D LIN E A UTOMATION IN PYTH ON**

**Noah Gift** Lecturer, Northwestern & UC Davis & UC Berkeley | Founder, Pragmatic AI Labs

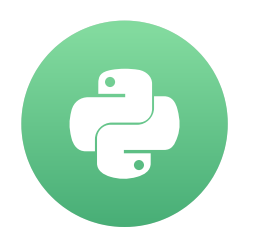

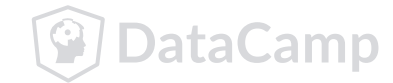

- Two ways of connecting input
	- Popen method  $\circ$

## **Using Unix Pipes as input**

run method (Higher Level Abstraction)  $\bullet$ 

proc1 = Popen(["process\_one.sh"], stdout=subprocess.PIPE) Popen(["process\_two.sh"], stdin=proc1.stdout)

proc1 = run(["process\_one.sh"], stdout=subprocess.PIPE) run(["process\_two.sh"], input=proc1.stdout)

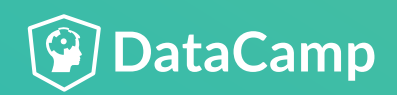

#### **COMMAND LINE AUTOMATION IN PYTH**

## **Input Pipe from Unix**

Contents of the directory  $\bullet$ 

ls -l

Sends output of one command to another  $\bullet$ 

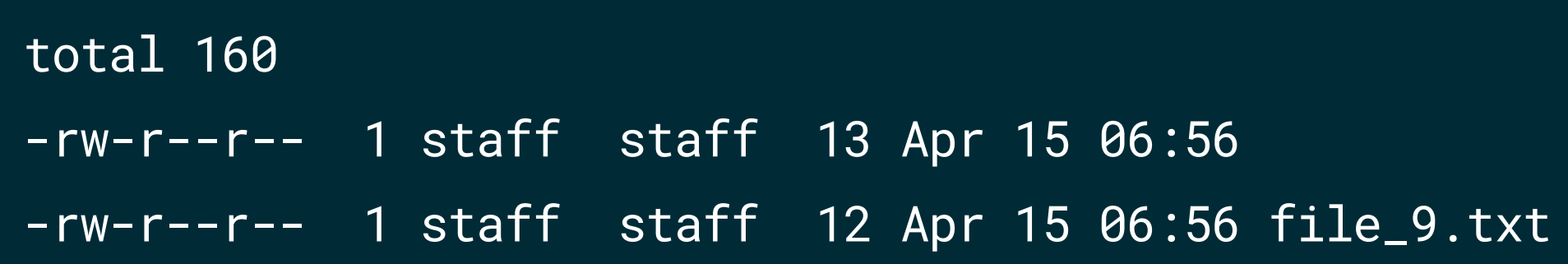

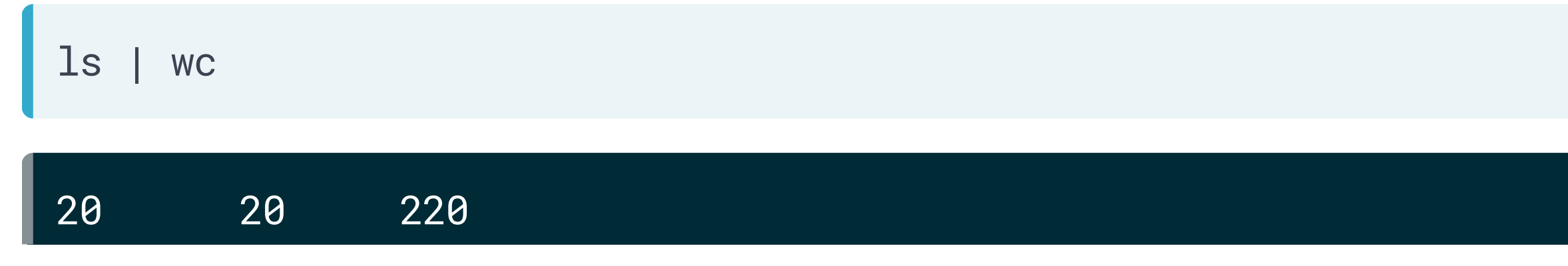

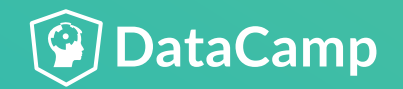

- Strings are the language of shell pipes  $\bullet$
- Pass strings via STDOUT  $\bullet$

## **The string language of Unix Pipes**

echo "never odd or even" | rev

neve ro ddo reven

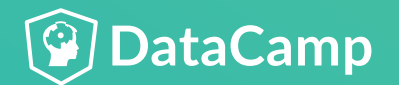

- Python objects contain  $\bullet$ 
	- data  $\circ$
	- methods  $\circ$
- Unix strings are  $\bullet$ 
	- data only  $\circ$
	- often columnar $\circ$

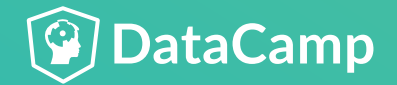

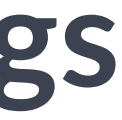

### **Translating between objects and strings**

- Bash uses read .  $\bullet$
- Python uses input.  $\begin{array}{c} \bullet \\ \bullet \end{array}$
- Python can also accept input from command-line libraries.  $\bullet$
- Subprocess can pipe input to scripts that wait for user input. $\bullet$

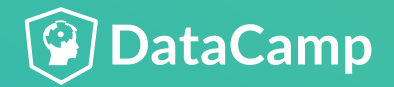

### **User input**

# **Practicing Input**

**COMMAN D LIN E A UTOMATION IN PYTH ON**

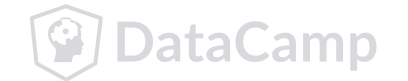

# **Passing arguments safely to shell commands**

**COMMAN D LIN E A UTOMATION IN PYTH ON**

**Noah Gift** Lecturer, Northwestern & UC Davis & UC Berkeley | Founder, Pragmatic AI Labs

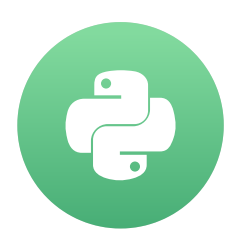

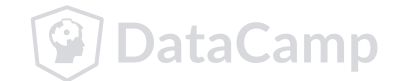

Expected input to a script  $\bullet$ 

### **User inputis unpredictable**

Actual input to a script  $\bullet$ 

"/some/dir"

"/some/dir && rm -rf /all/your/dirs"

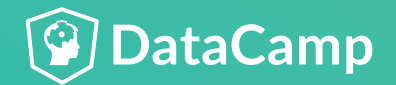

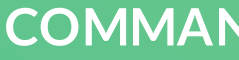

- By default shell=False  $\bullet$
- shell=True allows arbitrary code  $\bullet$
- Best practice is to avoid shell=True  $\bullet$

### **Understanding shell=True in subprocess**

```
#shell=False is default
run(["ls", "-l"], shell=False)
```
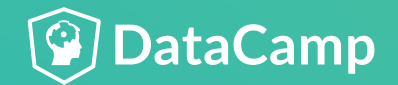

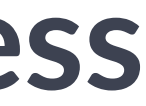

shlex can sanitize strings  $\bullet$ 

### **Using the shlex module**

shlex.split("/tmp && rm -rf /all/my/dirs")

['/tmp' , '&&' , 'rm' , '-rf' , '/all/my/dirs']

```
directory = shlex.split("/tmp")
cmd = [''ls'']cmd.extend(directory)
run(cmd, shell=True)
```
CompletedProcess(args=['ls' , '/tmp'], returncode=0)

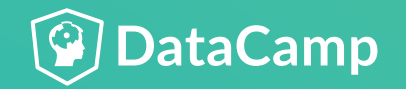

- Best practice is using a list  $\bullet$
- Limits mistakes  $\bullet$

**with** subprocess.Popen(["find", user\_input, "-type", "f"], stdout=subprocess.PIPE) as find:

### **Defaulting to items in a list**

#do something else in Python....

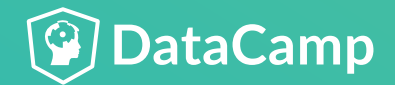

- House key under the doormat  $\bullet$
- Key cards for every door  $\bullet$
- Integrated security is best $\bullet$

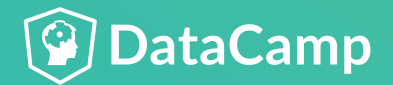

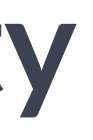

### **The problem with security by obscurity**

- Always use shell=False  $\bullet$
- Assume all users are malicious  $\bullet$
- Never use security by obscurity  $\bullet$
- Always use the principle of least privilege  $\bullet$
- Reduce complexity $\bullet$

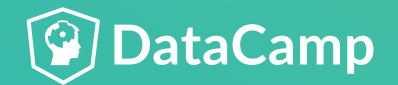

### **Security best practices for subprocess**

# **Security focused practice!**

**COMMAN D LIN E A UTOMATION IN PYTH ON**

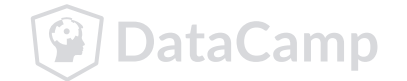